Communicatie Medicom praktijken:

# DVZA-koppeling activeren voor uw patiënten

Beste Medicom-gebruiker,

Vanuit PharmaPartners heeft u als Medicom-praktijk een aantal mail ontvangen over de DVZA-koppeling. De deadline voor het activeren van de DVZA-koppeling staat op 1 juli 2021. Mocht u zich hiervoor nog niet hebben aangemeld dan kan dit via [deze link.](https://hinq.nl/aan-de-slag-met-open/)

Indien uw praktijk de dienstverleningsovereenkomst en de verwerkersovereenkomst ten behoeve van de DVZA-koppeling al heeft afgesloten met HINQ, kunt u in deze mail de vervolgstappen doorlopen.

#### **Stap 1: activeer de DVZA-koppeling in het zorgverlenersportaal**

Om de DVZA-koppeling te activeren dient u ingelogd te zijn in het [zorgverlenersportaal.](https://zorgverlener.mijngezondheid.net/mgn-hcp/#/login) Dit portaal is alleen toegankelijk vanaf een Medicom-werkplek. Indien u uw inloggegevens mist, kunt u hiervoor bellen naar onze Customer Support afdeling (088 6 888 888 (menukeuze 1).

Klik in het zorgverlenersportaal op *faciliteiten*. Vervolgens kunt u bij *Gegevens ontsluiten met PGO* aanvinken welke gegevenssoorten u wilt uitwisselen. U kunt de aanpassingen actief maken door op *opslaan* te klikken.

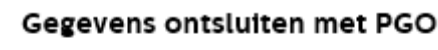

Huisartsgegevens

Documenten

#### **Stap 2: informeer u patiënten over het PGO.**

Let op: Vanuit OPEN wordt er momenteel geadviseerd om uw patiënten nog niet op grote schaal te informeren over de mogelijkheden met betrekking tot het PGO. Wij raden u dan ook aan om de patiënten nog niet (in batch) aan te melden waarmee zij toegang hebben tot MijnGezondheid.net en gebruik kunnen maken van een PGO.

Een aantal PGO's staan inmiddels live. Deze PGO's kunt u terugvinden op [www.pgo.nl/pgokiezen/.](http://www.pgo.nl/pgokiezen/) Indien uw patiënten grootschalig gebruik willen maken van een PGO dat live staat kunnen zij door uw worden aangemeld op de onderstaande manier:

#### **a) Uw patiënt individueel uitnodigen:**

Indien uw patiënt geen MijnGezondheid.net account heeft, kan hij via Medicom worden aangemeld voor het PGO: *open het dossier van de patiënt in Medicom -> klik op het blauwe MGn poppetje met het rode kruis*

U kiest vervolgens een maskerbrief die de patiënt ontvangt per mail mits deze gevuld staat in het Medicom dossier.

Indien uw patiënt beschikt over een MijnGezondheid.net account, dan kan hij via het zorgverlenersportaal worden aangemeld voor het PGO. Dit kan via *acties* ->

MGn bericht versturen

U kiest of typt vervolgens een brief die de patiënt ontvangt in zijn portaal. U kunt deze maskerbrieven handmatig aanmaken of aanpassen. Zie hiervoor de bijlage 'maskerbrief aanmaken in Medicom'.

### **b) Uw patiënten in batch (grootschalig) uitnodigen:**

Er zijn twee mogelijkheden voor het grootschalig informeren van uw patiënten die 16 of ouder zijn over het PGO.

1) U kunt uw huidige patiënten die reeds zijn uitgenodigd voor Mijngezondheid.net informeren door een bericht te sturen naar het portaal. In de bijlage vindt u hiervoor een handleiding genaamd "Groepsbericht versturen via MGn". U kiest vervolgens een brief die de patiënt ontvangt in zijn portaal. U kunt deze maskerbrieven handmatig aanmaken of aanpassen. Zie hiervoor de bijlage 'maskerbrief aanmaken in Medicom'.

## 2) Indien u uw patiënten nog niet grootschalig heeft uitgenodigd voor

MijnGezondheid.net of indien dit alweer een tijd geleden is, dan kunt u dit doen via een batchuitnodiging. Bij deze batch-uitnodiging kunt u ervoor kiezen om uw patiënten een mail te versturen. Hierin kunt u kenbaar maken dat ze gebruik kunnen maken van het patiënten portaal Mijngezondheid.net en de app MedGemak. Daarbij kunt u in deze mail ook meteen informeren over de mogelijkheid voor het gebruik van een PGO. Om uw patiënten in batch uit te nodigen kunt u de handleiding "Uw patiënten in batch uitnodigen" in de bijlage volgen. Het is hierbij ook mogelijk om deze maskerbrief handmatig aan te maken of aan te passen. Zie hiervoor de bijlage 'maskerbrief aanmaken in Medicom'.

#### **Hulp nodig?**

Voor vragen over het koppelen van de DVZA en het uitnodigen van uw patiënten is er vanuit PharmaPartners eHealth een online vragensessie georganiseerd op 24 juni. Via [deze link](https://www.pharmapartners.nl/evenement/vragensessie-dvza-koppeling-in-mijngezondheid-net/) kunt u zich hiervoor inschrijven. Voor meer informatie over DVZA en PGO verwijzen wij u naar onze [FAQ.](https://www.pharmapartners.nl/faq-dvza-dienstverlener-zorgaanbieder-pgo-medmij/)

Indien u overig vragen heeft over het activeren van de DVZA-koppeling of het uitnodigen van uw patiënten, dan kunt u contact opnemen met onze Customer Support afdeling (088 6 888 888 (menukeuze 1). Met vragen over de DVZA-koppeling en het PGO kunt u terecht bij de projectleider in uw regio of bij HINQ via [info@hinq.nl.](mailto:info@hinq.nl)

Met vriendelijke groeten,

*Rob Schijven Manager Operations PharmaPartners*